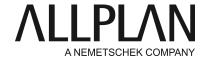

# First steps - activating the license using the Product Key

Technical Support FAQ

Category: Technical Services->Licensing->Wibu

Programs: Allplan 2016
Document ID: 20150618130717

Internet: https://connect.allplan.com/en/faqid/20150618130717.html

#### Question:

I would like to install Allplan, which requires a Product Key. How can I install Allplan or activate the Product Key later?

#### Answer:

Allplan 2016 comes with a new protection system. Licensing is now based on CodeMeter by Wibu Systems AG. You can no longer use Softlock or hardlock with Allplan 2016.

For running Allplan 2016, you require a Product Key. Using this key, you can activate your license online. The Product Key is a unique, 26-digit character string. You can use it to activate a license for Allplan. You can find your Product Key in Allplan Connect. Go to <a href="https://connect.allplan.com/license">https://connect.allplan.com/license</a>

You can activate a license while you are installing Allplan or after you have installed Allplan. By activating a license, you connect the license with the computer. As a result, you can start Allplan on this computer.

The easiest and quickest way to activate a license is to do this online. In other words, the computer has Internet access.

## To activate the license during installation:

Start Setup and follow the instructions displayed.

- In the 'Installation Option' dialog box, select the Licenser activation option and click Next.
- Enter your Product Key.
- Click Activate license.

### To activate the license after installation:

- Open the 'License settings' dialog box: Services application -> Utilities -> License settings.
- Click License activation on the left.
- Enter your Product Key.
- Click Activate license.

### Notes:

You can find your Product Key in Allplan Connect. Go to http://connect.allplan.com/license Click **Profile -> License administration**. **Only administrators can use this function**.

## Step-by-step guide as a film:

You can watch a film about the new licensing system in Allplan 2016. To do this, go to: https://connect.allplan.com/de/support/loesungen.html

Allplan GmbH and affiliated sales organizations not assume any responsibility or liability for the reliability and usefulness of the articles offered and any information provided. You assume sole responsibility for use of the articles offered and the information provided. Terms and conditions of license of Allplan GmbH and / or the general terms and conditions of the sales organizations rendering the service apply.

© 2016 Allplan GmbH. All rights reserved.